V открытый региональный конкурс исследовательских и проектных работ школьников «Высший пилотаж - Пенза» 2023

Тематическое направление «Технические и инженерные науки»

**Благоустройство улицы Хользунова города Пензы. 3D – модель.**

Горюшева Ксения, Чудина Юлия, ученики 5 «А» класса МБОУ средняя общеобразовательная школа № 40

Научный руководитель: М. В. Зойкин, учитель математики и информатики

Пенза, 2022

## Содержание

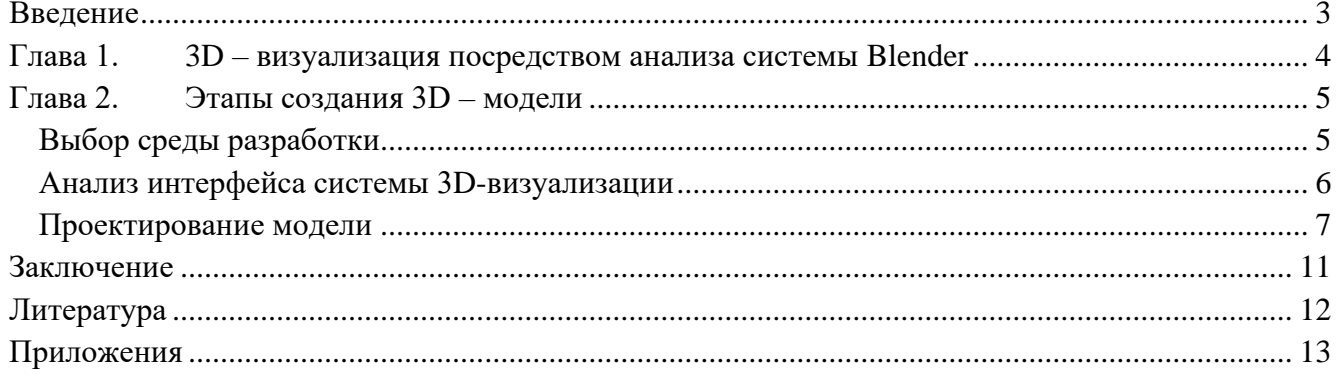

#### Ввеление

<span id="page-2-0"></span>Компьютерная техника в современной жизни стало незаменимой. Без помощи устройств невозможно обработать постоянно возрастающие объёмы компьютерных информации. Огромное количество отраслей используют вычислительные машины для ускорения решения задач.

Одним из самых перспективных направлений развития компьютерных технологий является создание трехмерных моделей объектов (3D- моделирование). Многие не до конца осознают значимость данного направления, однако сейчас любая деталь техники или предмета повседневного обихода невозможно воплотить в жизнь без долгого и кропотливого моделирования, в процессе которого достигается максимальная точность изделия, уменьшается время разработки, высвобождаются дополнительные ресурсы, исключатся недостатки объекта, за счет чего увеличивается работоспособность и долговечность готового изделия. В этом и заключается актуальность моей работы.

Основной задачей ЗD- моделирования является разработка визуального объёмного образа желаемого объекта, который может быть, как реальным, так и полностью абстрактным. Уже сегодня трёхмерная графика активно применяется в науке, промышленности, медицине, компьютерных играх, кинематографе и других областях для визуализации происходящих процессов, элементов зданий, деталей машин, механизмов и т. д., что позволило значительно повысить эффективность производства.

Мог ли себе представить инженер-конструктор лет 40 тому назад, что он не будет стоять часами над кульманом, работая над созданием типового проекта жилого комплекса в течение нескольких месяцев, а, используя персональный компьютер, создавать сложнейшие с технической точки зрения и точные трехмерные виртуальные проекты небоскребов?

От инженера-проектировщика зависит, как архитектурное творение может реализоваться — безопасно и в точности, как задумывал архитектор: конструктор создает, используя программы для инженера-проектировщика, полнейший комплект чертежей, расчетов или трехмерную модель будущего сооружения.

И хотя цифровизация в строительной отрасли идет не такими быстрыми темпами, как хотелось бы, именно в направлении проектирования она наиболее прогрессивна и продвинулась очень далеко: архитекторы, дизайнеры и проектировщики еще с 90-х годов прошлого века активно используют CAD-варианты программ.

Объектом исследования являются 3D-технологии.

Предмет исследования – использование программы Blender при создании моделей.

#### Цели проекта:

- Изучить систему визуального моделирования и проектирования объектов Blender для реализации проекта по модернизации улицы Хользунова г. Пензы; Задачи:
- Изучить основные положения трёхмерной компьютерной графики;
- Изучить стандарты работы с системой визуального проектирования Blender;
- Разработать и создать с помощью системы Blender структуру 3D моделей, представляющую собой часть улицы г. Пензы;
- Разработать систему текстурирования для созданной структуры 3D-моделей.

#### 3D - визуализация посредством анализа системы Blender Глава 1.

<span id="page-3-0"></span>Евклид нам известен больше как основоположник «евклидовой геометрии», однако не всем известно, что аксиомы, которые он ввел в своем 13-томном собрании «Начала», были многократно доработаны и формализованы, прежде чем дошли до наших дней. Однако его трактат является одним из первых действительно систематизированных собраний аксиом и теорем в области математики и геометрии.

3D-моделирование - это процесс создания геометрической модели, путем описания ее координат в пространстве, имеющим три однородных измерения: высота, длина, ширина, задающихся в трех плоскостях: Х, Ү, Z.

Также философ и математик Рене Декарт внес огромный вклад в развитие современной 3D - визуализации. Рене создал декартово произведение и декартову систему координат, однако нам забывают объяснить, что свои открытия этот человек делал во времена инквизиции. Решиться на то, чтобы опубликовать труды по аналитической геометрии, когда «наградой» за научное открытие могла стать смертная казнь, требовало немалого мужества. Именно исследования Декарта стали решающим шагом в переходе к понятию «функция», а без «функции» не существовало бы современной математики, программирования и многих других областей.

Компьютерная графика в начальный период своего возникновения была далеко не столь эффектной, какой она стала в настоящие дни. В те годы компьютеры находились на ранней стадии развития и были способны воспроизводить только самые простые контуры (линии). Идея компьютерной графики не сразу была подхвачена, но ее возможности быстро росли, и постепенно она стала занимать одну из важнейших позиций в информационных технологиях.

Первой официально признанной попыткой использования дисплея для вывода изображения из ЭВМ явилось создание в Массачусетском технологическом университете машины Whirlwind-I в 1950 г. Таким образом, возникновение компьютерной графики можно отнести к 1950-м годам. Сам же термин "компьютерная графика" придумал в 1960 г. сотрудник компании Boeing У. Феттер.

В 1971 г. Гольдштейн и Нагель впервые реализовали метод трассировки лучей с использованием логических операций для формирования трехмерных изображений.

В 1970-е годы произошел резкий скачок в развитии вычислительной техники благодаря изобретению микропроцессора, в результате чего началась миниатюризация компьютеров и быстрый рост их производительности. И в это же время начинает интенсивно развиваться индустрия компьютерных игр. Одновременно компьютерная графика начинает широко использоваться на телевидении и в киноиндустрии.

В 1980 г. Т.Уиттед разрабатывает общие принципы трассировки лучей, включающие отражение, преломление, затенение и метолы антиэлайзинга. В 1984 г. группой исслелователей была предложена модель излучательности, одновременно развиваются методы прямоугольного клиппирования областей.

В эти годы компьютерная графика уже прочно внедряется в киноиндустрию, развиваются приложения к инженерным дисциплинам. В 1990-е годы в связи с возникновением сети Internet у компьютерной графики появляется еще одна сфера приложения.

Прогресс техники и технологий привел к тому, что в современной видеокарте более 4 миллиардов транзисторов. Техпроцесс, по которому сейчас создаются видеокарты,  $-20$ нанометров. Это в сотни раз меньше, чем толщина волоса. Мы дошли до следующего этапа развития вычислительных систем — начали придумывать задачи, не связанные с обработкой

трехмерной графики, чтобы загружать вычислительные мощности видеокарт в свободное время. Были созданы особые спецификации и языки для работы с многопоточными многоядерными системами, которыми являются современные видеокарты.

Кластеры, в которые объединяют графические адаптеры, используются в совершенно разных областях — химии, прикладной физике, наноэлектронике, медицине. Благодаря технологическим возможностям видеокарт ученые, моделируя процесс свертывания белков, могут быстрее найти, к примеру, лекарство от рака или болезни Альцгеймера. По результатам таких проектов пишутся сотни научных работ на темы, уже не связанные непосредственно с трехмерной графикой.

Современные вычислительные мощности, используемые в этих проектах, являются прямым результатом эволюции человеческой мысли, трудов сотен философов, математиков и инженеров. Одним из наиболее мощных и развивающихся технических систем современности является Blender. Программа была разработана как рабочий инструмент голландской анимационной студией NeoGeo. Название системы произошло от одноимённой песни группы Yello, из альбома Baby, которую NeoGeo использовали в своём шоурил. В июне 1998 года автор системы Тон Розендаль основал компанию Not a Number с целью дальнейшего развития и сопровождения Blender. Программа распространялась по принципу shareware (платного использования).

7 сентября 2002 года было объявлено о планах перевести в ближайшее время исходный код и сам Blender под лицензию GPL (в свободное не коммерческое пользование).

В настоящее время Blender является проектом с открытым исходным кодом и развивается при активной поддержке Blender Foundation.

На основе даты создания первых файлов исходного кода, 2 января 1994 года считается днём рождения Blender.

Blender – открытое программное обеспечение для создания трехмерной графики. В нем удобно и быстро моделировать, создавать скульптуры, анимировать. Есть встроенная в 3Dокружение 2D-анимация, а также симулятор физики. Программа отлично подойдёт для разработки компьютерных игр и создания красочных анимаций. В апреле 2019 года, команда разработчиков Blender начала выпуск анимационных фильмов, целиком созданных в данной программе.

### <span id="page-4-1"></span><span id="page-4-0"></span>**Глава 2. Этапы создания 3D – модели Выбор среды разработки**

При моделировании мы искали систему, удовлетворяющую основным моим потребностям, которые, на мой взгляд, являются приоритетными для быстрого достижения целей.

Первое, на что было обращено моё внимание, это легковесность системы, так как не все пользователи могут позволить себе достаточно мощный технический инструментарий для моделирования. Мы провели анализ нескольких современных систем. Среди них наиболее продуктивные 3D studio Max2, Blender, Auto-CAD, Autodesk 3Ds Max.:

- Blender-2.76b-windows64.msi: 79.8 Mb
- Autodesk 3ds Max 2016 x64 (даже боюсь представить, как инсталлятор выглядит): более 7 Гb (по показаниям официальных источников).
- Auto-CAD: более 3 Гб (вместе с необходимыми библиотеками).
- $3D$  studio Max2: около 1 Гб.

Технические возможности моего компьютера в совокупности с поставленной задачей наиболее объёмно выполняются с помощью системы Blender. Программа обладает способностью обмена информацией с внешними системами. В интерфейсе есть возможность осуществить экспорт/импорт в том числе для:

- $\bullet$  fbx (система Unity с анимацией)
- .stl (SolidWorks, например)
- .obj (стандарт для 3D пакетов)
- $\bullet$  .3ds (3Ds max)

### <span id="page-5-0"></span>Анализ интерфейса системы 3D-визуализации

При запуске системы мы обратили внимание на удобный интерфейс. При создании нового проекта на основную сцену по умолчанию в центральной области расположены такие объекты, как Кубик, Лампа и Камера. Окно самого Blender - это рабочий стол с управляемым набором областей (в программе их называют Area). Меню (в самом верху) – это тоже область. Их можно растягивать и сжимать, разбивать/склеивать, менять тип (меню - это тоже тип области). В прямом доступе для пользователя открыты панели управления областью 3D-визуализации, что, опять же, теоретически, дает возможность в любой момент внести коррективы в отображаемую сцену.

В начале обработки модели необходимо знать о важных режимах работы:

- Обработка примитива модификаторами. Создание плоскости с большим количеством полигонов, накладывание на нее Noise/Displase (шум) и Smooth (сглаживание) получение ландшафта.
- Работа на уровне геометрии. При желании можно сделать что угодно. В разработке выглядит так: ставим точку. Потом еще одну, и еще одну, и еще. Проводим ребра и получаем каркас. Выбираем набор ребер и натягиваем на него грань. По итогу — готовый объект

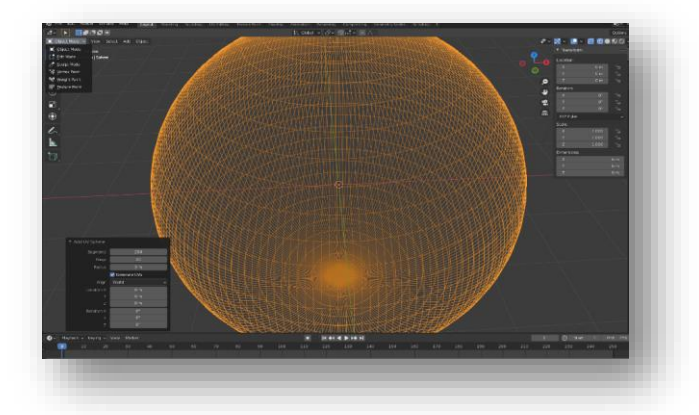

- Построение поверхностей по кривым сечений. Если нужно тело вращения делаем кривую и просто накладываем на нее модификатор вращения. Если это, например, лодка или фюзеляж вертолета, то рисуются кривые сечений и для каждой рядом стоящей пары делается "скиннинг" — указание программе сделать поверхность, облегающую эти кривые.
- Скульптинг. Берется, вытягивается или вдавливается участок поверхности высокополигональной сферы или другого объекта.

Добавлена область линии времени для анимации текущей модели или её составляющей. Анимация в системе крайне проста. Пользователю достаточно установить необходимые параметры объекта в начальной позиции и в конце предполагаемого движения, а система сама подсчитает и воспроизведет модификацию.

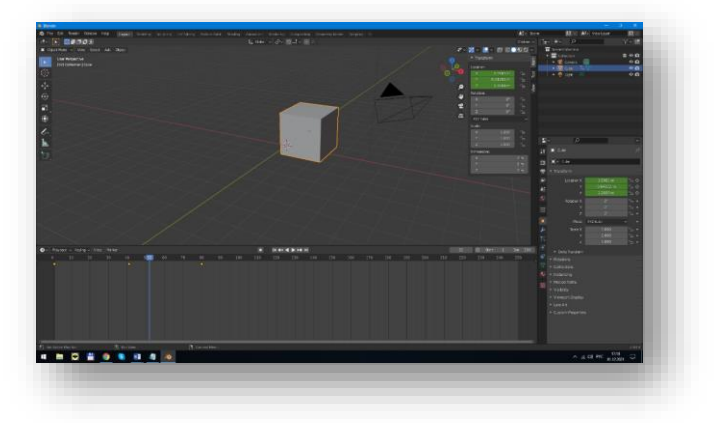

#### **Проектирование модели**

<span id="page-6-0"></span>В начале работы по 3D проектированию улицы мною был произведён анализ реального объекта – улицы нашего города. Особое внимание мы обратили на ключевые предметы, которые хотела использовать в модели улицы Хользунова. Это проезжая часть, автобусная остановка, общественный и частный транспорт, бульвар, магазины, жилые дома.

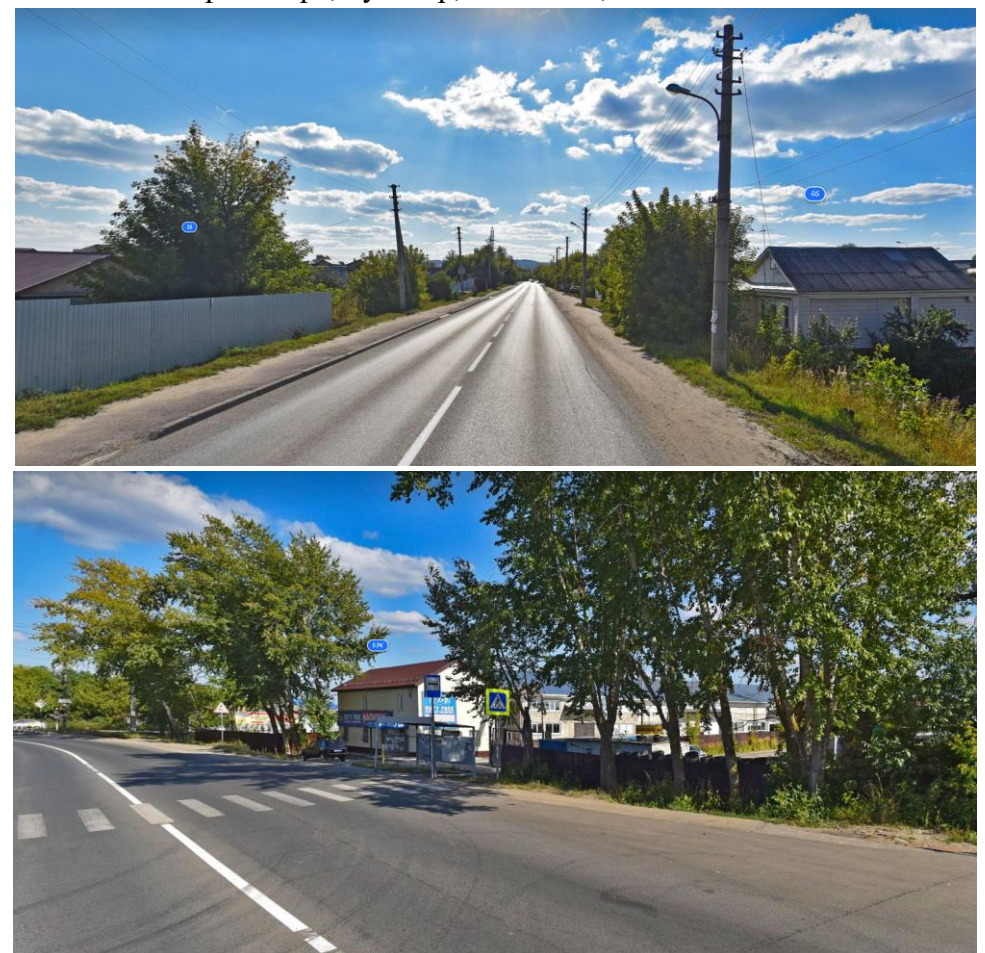

После данного этапа мною была создана схема будущей 3D – модели. На ней мы изобразили примерное расположение основных объектов.

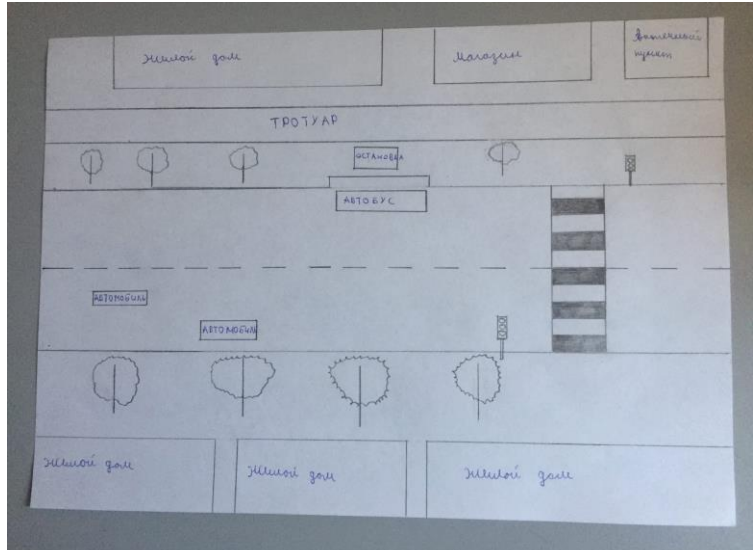

Сама работа в 3D-среде мною была поделена на несколько стадий в связи с недостаточной мощностью технике, которую мы имеем в пользовании:

• Структура проезжей части и бульвара.

При проектирование проезжей части особое внимание мы уделили дорожной разметки, бордюрам.

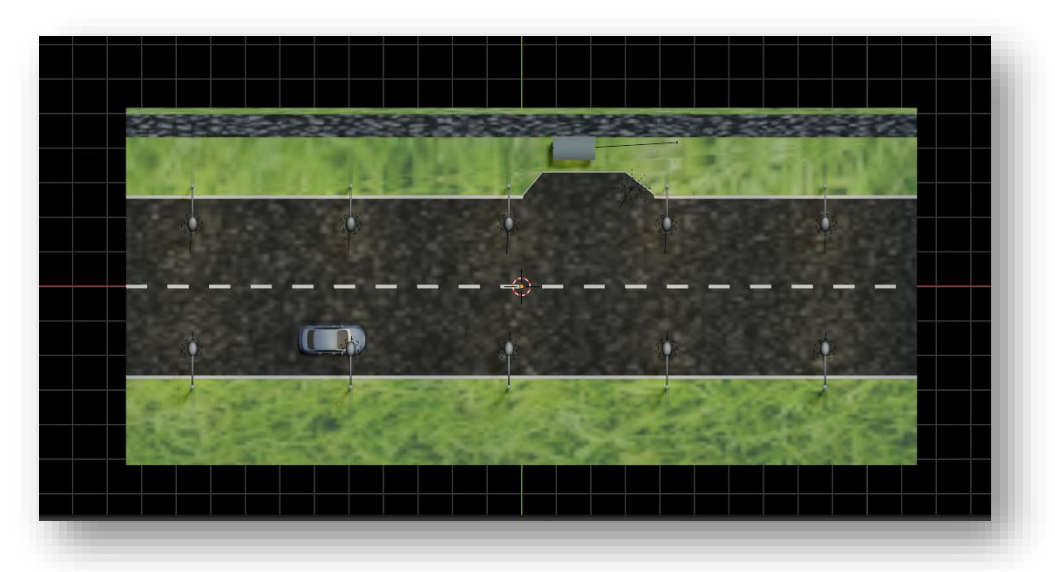

• Сопутствующие объекты: автобусная остановка, фонари освещения, знаки дорожного движения.

Немаловажной составляющей являлось соотношение масштабов объектов касательно друг друга.

• Общественный и частный транспорт, светофор.

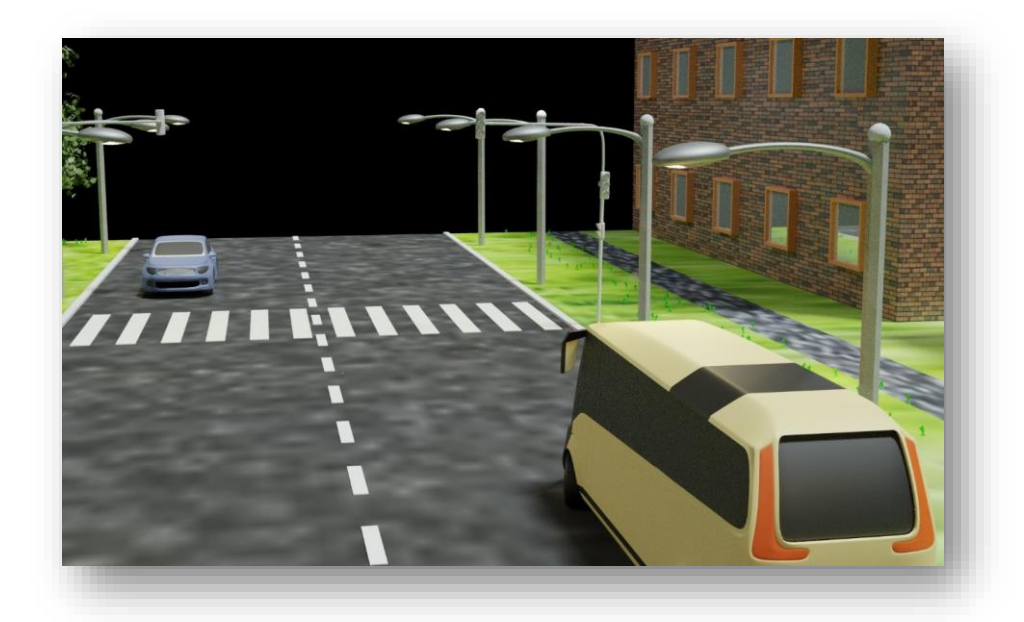

- Прилегающие здания: жилые дома, магазины
- Деревья

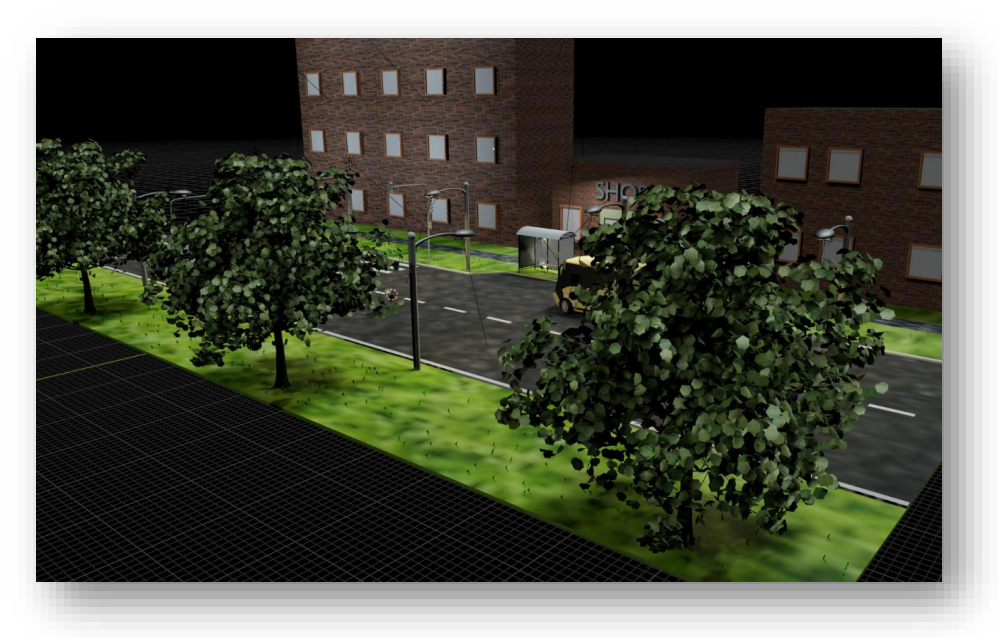

• Текстурированные объектов

Процесс наложения текстур на созданные объекты считаю одной из важнейших частей моделирования. При этом процессе объекты приобретают реалистичность и воспроизводят почти законченную картину сцены.

• Настройка освещения

Самой важной стадией проекта считаю правильную организацию освещения. В системе Blender для этих целей реализуются масштабные варианты действий – от маленькой лампочки для подсветки отдельных частей объекта до настройки общего плана дневного или ночного эскиза сцены.

Я подсчитала важным на этапе работы с освящением уделить внимание правильной организации отражения света от объектов. В данном вопросе мне очень помогала возможность настройки композиции светового освящения для каждого источника света. Мы отдельно настраивали дневное и ночное освящение для разных объектов. Ночное освещение было настраивать труднее, ведь свет для разных объектов модели должен быть индивидуальный, чтобы сохранять реалистичность предмета.

На этой стадии формируются живые образы всех задействованных предметов. Благодаря освящению формируются тени, которые, как и в реальной жизни, демонстрируют объемность картины.

#### Заключение

<span id="page-10-0"></span>Получившее свое начало в недавнем прошлом, компьютерная графика, изготовление видеороликов уже освоила большой и тернистый путь. Все начиналось с банальных и очень экзотических мотивов, которые стали основой и проложили наиважнейшие инструментарии настоящего для компьютерной графики, а без нее уже немыслима и цивилизация.

Начиналось все с проектов простых энтузиастов из области науки и применения компьютера при проектировании для бизнеса, медицины, средств массовой информации, ну а завершилось и вовсе проникновением во все сферы жизнедеятельности человека, даже в обычную бытовую жизнь каждого из нас.

Я очень рада, что познакомился с таким интересным и важным направлением современных информационных технологий, каким является компьютерное графическое моделирование. Мы надеемся, что благодаря геометрической прогрессии развития информационных технологических достижений уже в моем поколении спустя всего лишь пару десятков лет компьютерное моделирование войдет в повседневный обиход каждой семьи и станет доступной настолько, что эта сфера деятельности заменит привычные способы представления информации.

Итоговые файлы моей информационной модели вы можете познакомиться по ссылке https://disk.yandex.ru/d/OEiWJmvgGUckyA.

### **Литература**

- <span id="page-11-0"></span>• 3D List Всё о рынке инноваций [Электронный ресурс] / [https://3dlist.ru/articles/3d](https://3dlist.ru/articles/3d-model/130220/)[model/130220/](https://3dlist.ru/articles/3d-model/130220/)
- Blender for Developers [Электронный ресурс]/ https://wiki.blender.org/wiki/Main Page
- Баданов А. Г. 3D изображения (Анаглиф) // [Персональный блог А.Г.Баданова] / URL: <http://badanovag.blogspot.com/2012/02/3d.html>
- Ли Дж., Уэр Б. Трёхмерная графика и анимация. 2-е изд. М. :Вильямс, 2002. 640 с.
- Мария Волошина. Сферы применения 3D-визуализации [Электронный ресурс]/ URL: <https://klona.ru/>
- Программа Blender как основная среда 3D моделирования / https://cyberleninka.ru/article/n/programma-blender-kak-osnovnaya-sreda-3d-modelirovaniyadlya-razrabotki-igr-v-unity
- Термин «трехмерная графика Википедия [Электронный ресурс]/ [URL:https://ru.wikipedia.org/wiki](https://ru.wikipedia.org/wiki)
- 3d-моделирования в геодезии //Интерэкспо Гео-Сибирь. 2016. Т. 1. - $\mathcal{N}$  1. С. 64-67.
- Tiffany Fox. Calit2 Researchers to Model Ancient Maya City in Google SketchUp [Электронный ресурс]/ <http://www.calit2.net/newsroom/article.php?id=15>
- Простой Blender [Электронный ресурс]/<https://habr.com/ru/post/272519/>

### **Приложения**

- <span id="page-12-0"></span>1. Схема расположения основных объектов на будущей модели;
- 2. Общественный и частный транспорт;
- 3. Прилегающие здания;
- 4. Деревья;
- 5. Общая визуализация выполненной работы.

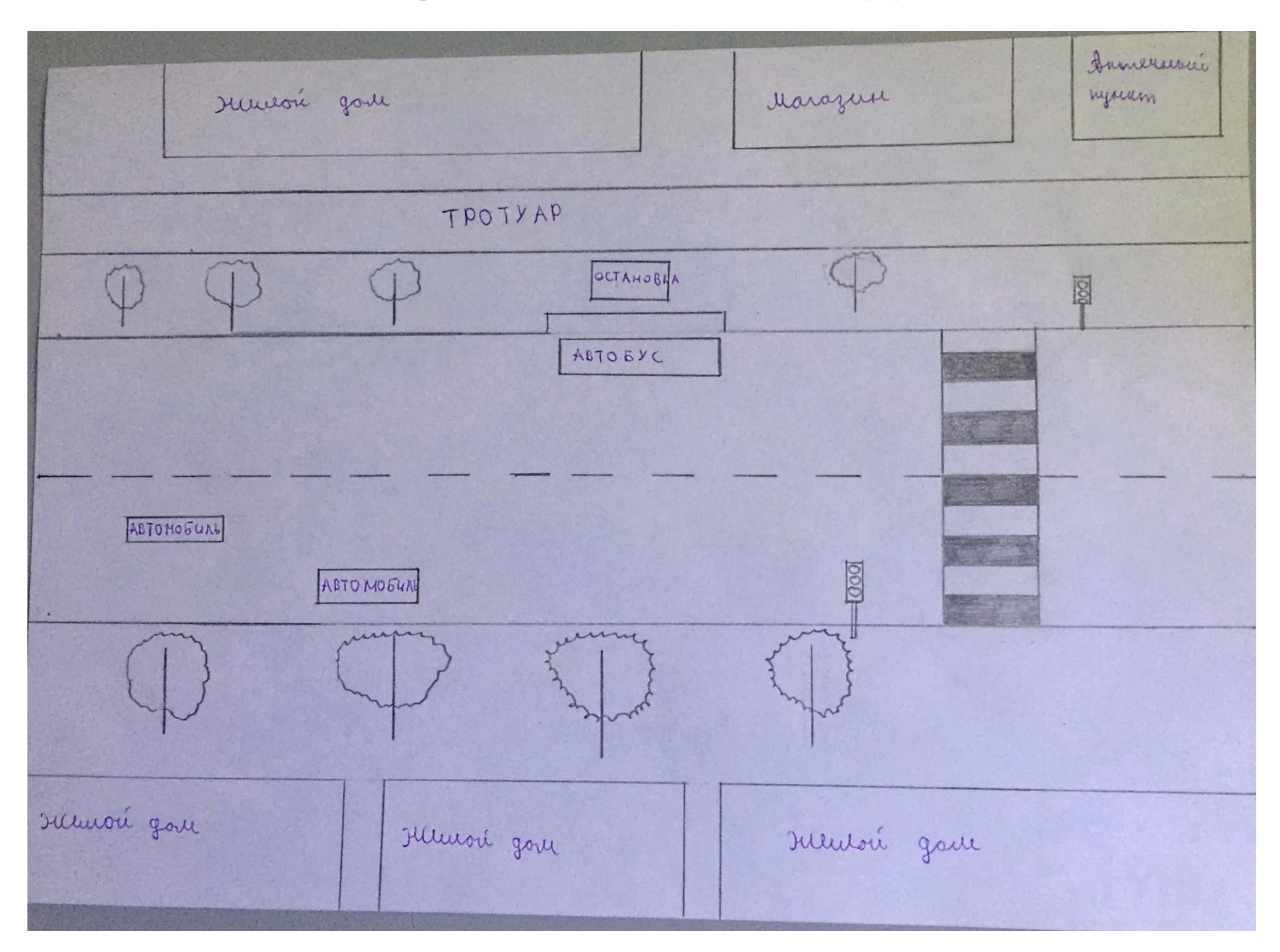

1. Схема расположения основных объектов на будущей модели

# 2. Общественный и частный транспорт

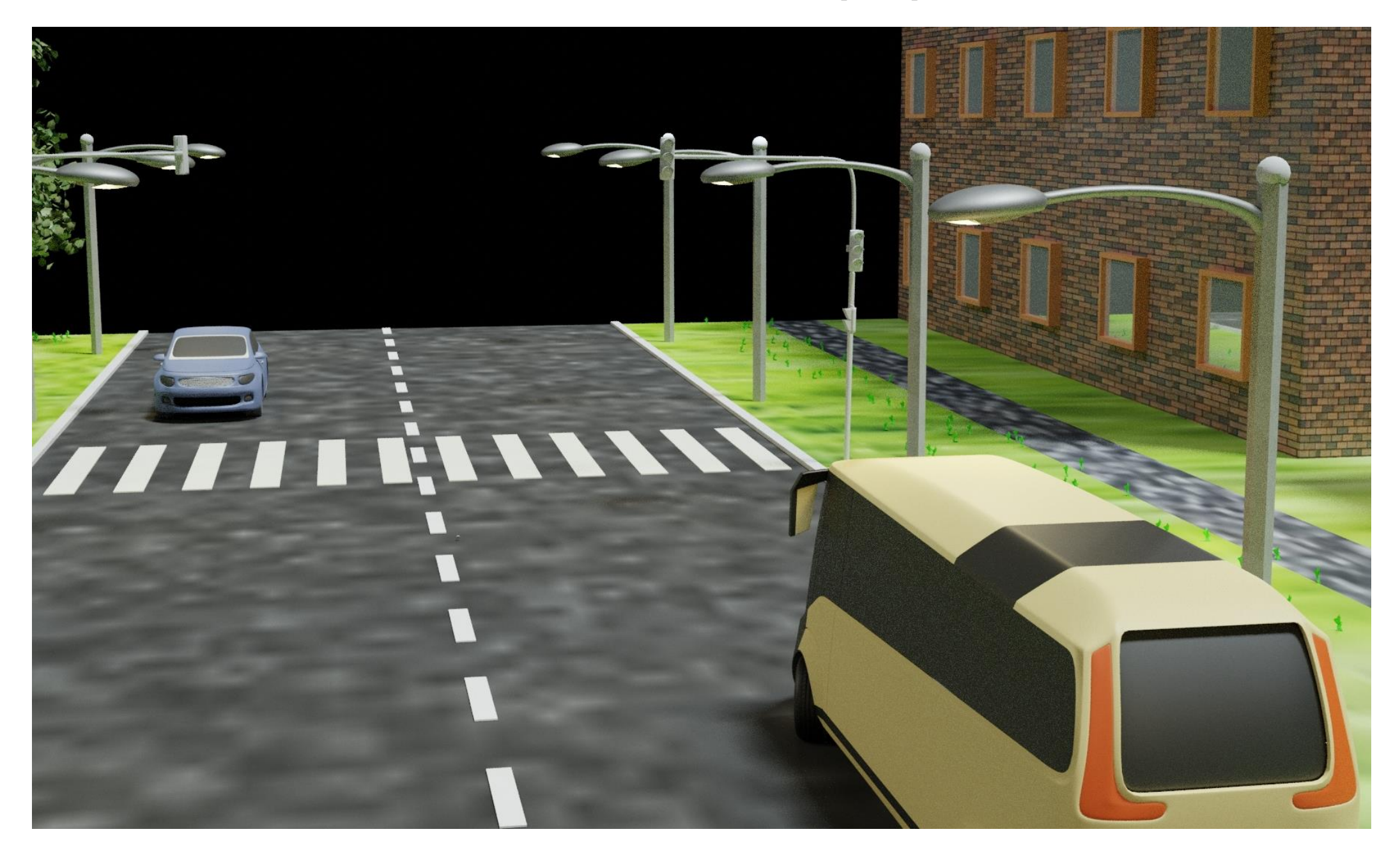

## 3. Прилегающие здания

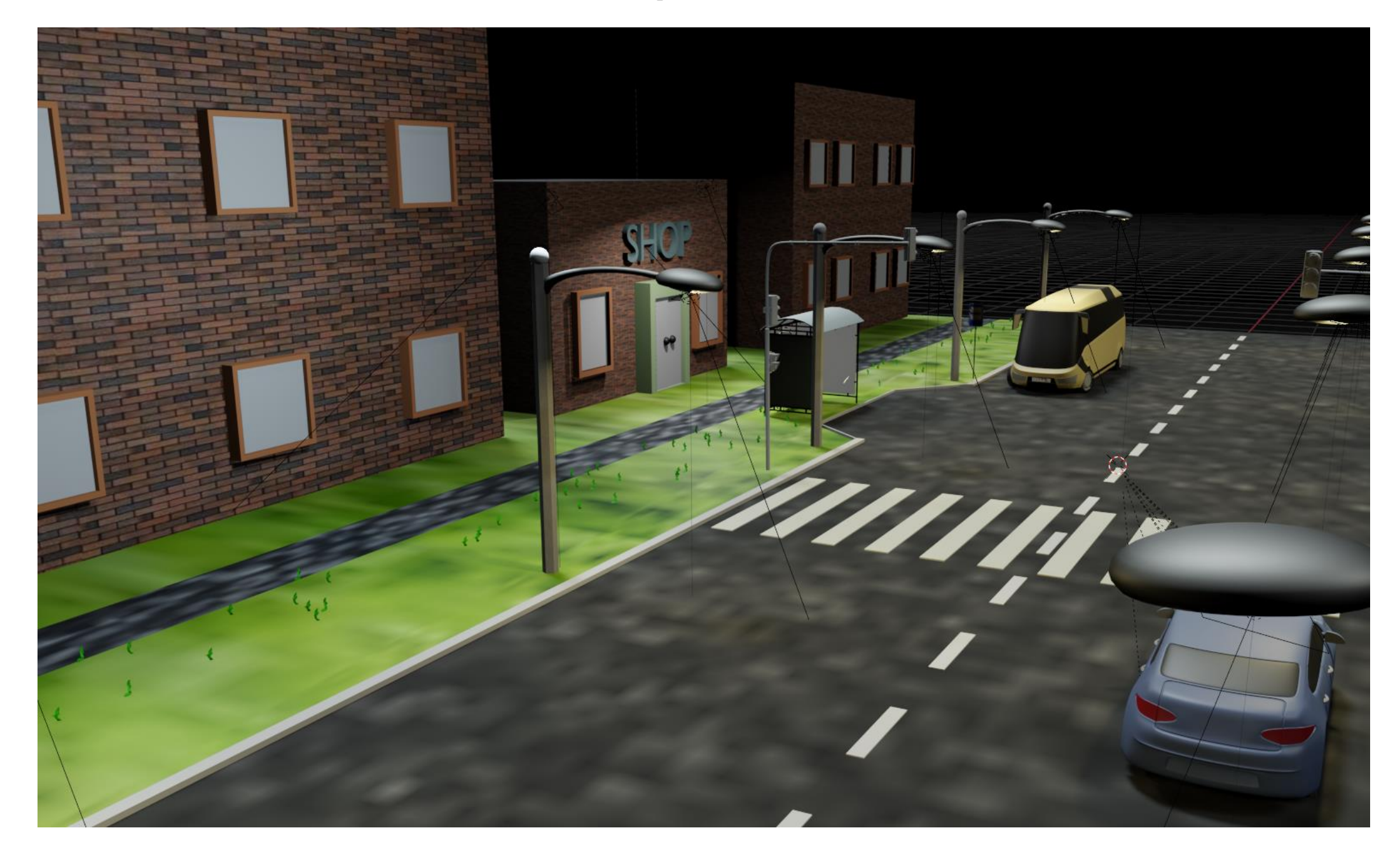

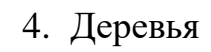

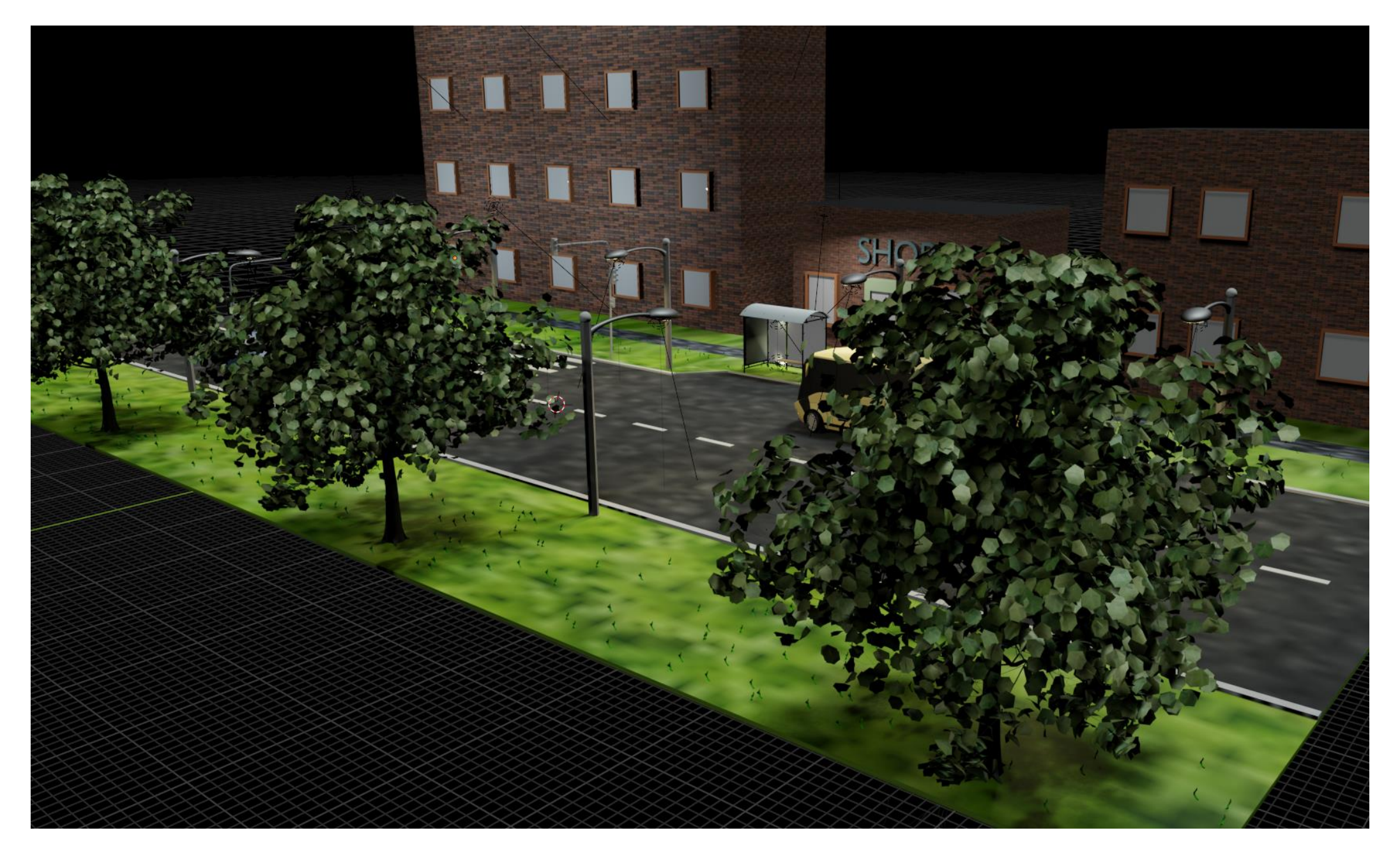

## 5. Общая визуализация выполненной работы

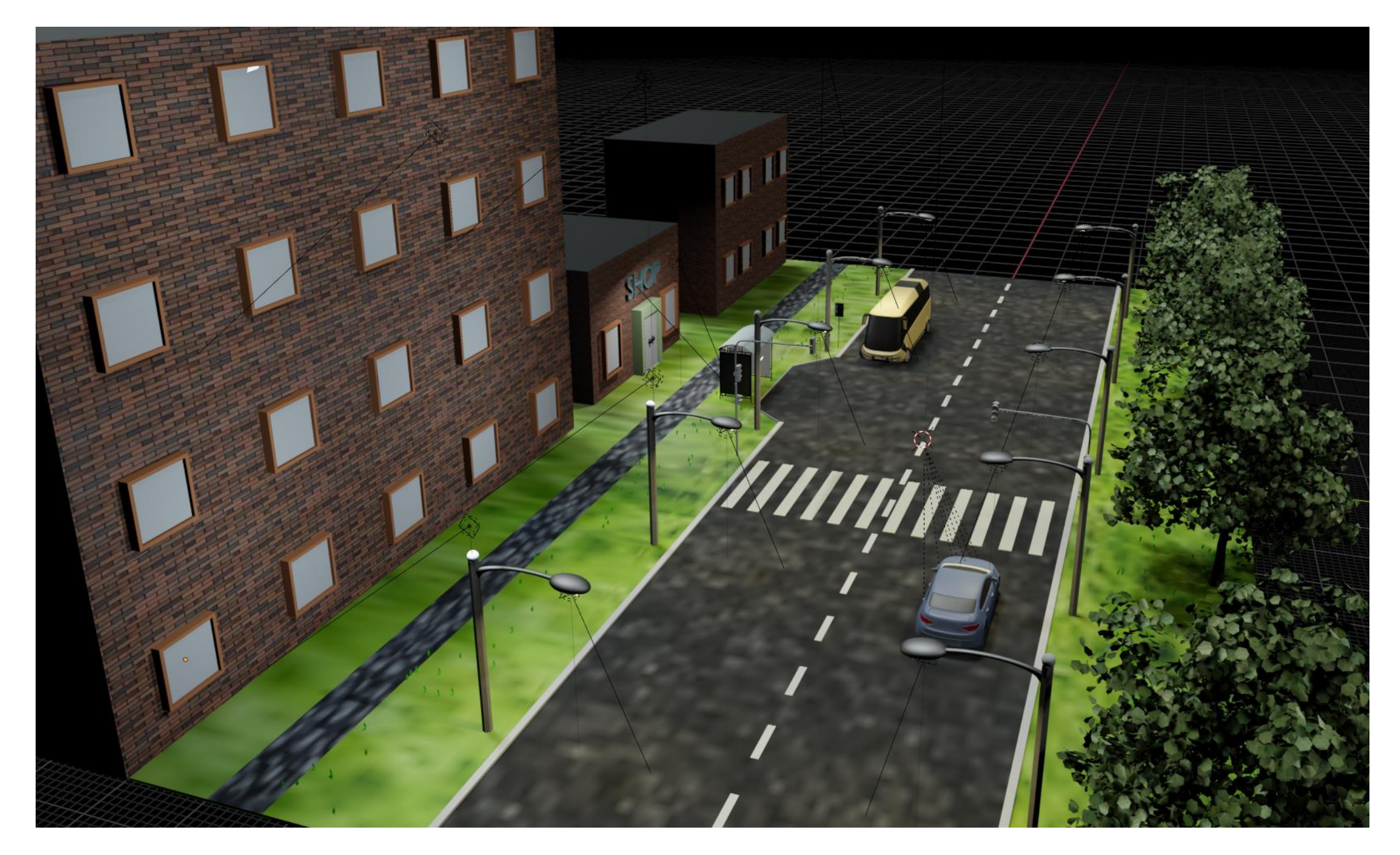

### **РЕЦЕНЗИЯ**

## на работу обучающихся МБОУ СОШ № 40 г. Пензы

## Чудиной Юлии Алексеевны, Горюшевой Ксении Юрьевны

## «Благоустройство улицы. 3D - модель.»

Современная школа ведет интенсивную работу по формированию креативного мышления и активной жизненной позиции современных школьников. Одним из путей творческого образования является включение в содержание уроков информационных технологий методов и понятий 3D - моделирования. Одним из способов формирования компьютерной грамотности могут служить обучающие игры и упражнения, которые формируют первоначальные представления способах построения 3D.

Тема представленного проекта нова и актуальна: авторам предприняты попытки соединить инфраструктуру родной улицы и 3D - моделирования. Предложено авторское видение улучшений благоустройства, продуманы механика и компоненты будущей улицы. Проделана большая работа по дизайнерскому оформлению проектного продукта.

Результаты проекта могут служить основой для дальнейшего создания проектов по благоустройству как отдельных улиц, так и целых кварталов, городов.

Рецензент Заместитель директора по учебно - воспитательной работе МБОУ СОШ № 40 г. Пензы

/Т. В. Елисеева

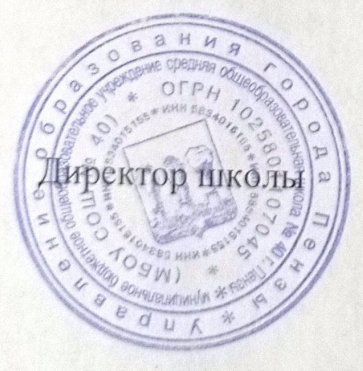

/ О.Н. Бугреева